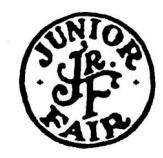

# **2022 Muskingum County Junior Fair Livestock Entry Instructions**

#### **Overview**

- **If you have questions, ask!** If you need assistance with the entry process, contact the Extension Office: 740-454-0144, Jamie McConnell ([mcconnell.210@osu.edu\)](mailto:mcconnell.210@osu.edu?subject=Fair%20Entry%20Help) or Debbie Dunn ([dunn.257@osu.edu\).](mailto:dunn.257@osu.edu?subject=Fair%20Entry%20Help) **Staff are not available to help outside regular business hours (M-F, 8 a.m.-4:30 p.m., closed for lunch 12:30-1:30 p.m.).** The Fair Entry Manager, NOT the Extension Office, reviews entries and approves/ rejects them.
- All 4-H and FFA youth **must** complete livestock entries in order to exhibit in the Muskingum County Junior Fair. THIS IS NOT FOR OPEN CLASS ENTRIES. This is a separate entry from the 4-H/FFA project enrollment due April 1.
- Livestock entries must be submitted online in Fair Entry ([muskingum.fairentry.com\)](https://muskingum.fairentry.com) by established deadlines listed below, **NO EXCEPTIONS**. You can use a computer or mobile device, but a computer is recommended.
- Fair Entry will open June 6 for all entries except market rabbits. It will open for market rabbits on July 21.
- In order for an animal to be exhibited at the fair, it **must be entered** in an animal class. Animal class entries require exhibitors to identify the animals they will exhibit. Exhibitors with beef, dairy, goat, poultry, rabbit, sheep and swine projects CANNOT only enter a showmanship class. Exhibitors in these species who only register for only showmanship will have their entries rejected and will be required to add animal classes to resubmit.
- **Create ALL entries for ALL family members before submitting your invoice,** or you will not be able to add additional classes/entries to your family until your entries are approved by the Fair Entry Manager. Double check that entries are correct, because you cannot edit entries once submitted.
- This year, entries will be reviewed and approved/rejected by the Fair Entry Manager as they are submitted. Families receive an email from Fair Entry when entries are submitted - this **does not** mean the entries are approved. Families should watch for a second e-mail, which will indicate if entries were approved/rejected. If entries are approved, forward this e-mail to your club/chapter leader. If entries are rejected, review the reason and resubmit entries before the deadline.
- You can log back in at any time to review your submissions.

#### **Deadlines**

- All entries are due online by **June 30 at 11:59 p.m.,** EXCEPT market rabbits, which are due **July 26 at 11:59 p.m. Showmanship has an earlier deadline this year** for the following species: beef, dairy, goat, poultry, rabbit, sheep and swine. **There will NOT be showmanship sign-ups after June 30.**
- All horses age yearling and older are required to have a 5-way vaccination administered by a veterinarian by August 1. Exhibitor must submit documentation of vaccination to the Junior Fair Horse Committee at the entry booth on Day 1 of the Muskingum County Fair by the end of the 12:30 p.m. barn meeting. Any horse that does not have a vaccination record submitted by this time will be dismissed from the grounds. These will not be uploaded in Fair Entry in 2022.

### **Notes about Animal Registration Events**

There is no paperwork for exhibitors to bring with them to the following registration events:

- **Market Goat**  ALL market goats must be weighed in and tagged at June 6 Market Goat Registration. After registration, exhibitors will be responsible for completing the online entry process using the Fair Ear Tag # **by June 30**.
- **Market Lamb**  ALL market lambs must be weighed in and tagged at June 6 Market Lamb Registration. After registration, exhibitors will be responsible for completing the online entry process using the Fair Ear Tag # **by June 30**.
- **Breeding Rabbit**  Rabbits should be tattooed at June 6 Breeding Rabbit Registration if they do not already have a tattoo. After registration, exhibitors will be responsible for completing the online entry process using the appropriate tattoos **by June 30**.
- **Market Rabbit**  ALL market rabbits must be tattooed at July 21 Market Rabbit Registration. After registration, exhibitors will be responsible for completing the online entry process using the appropriate tattoos **by July 26**.

#### **General Tips**

- **Each ANIMAL to be exhibited requires a separate entry**, with the following exceptions:
	- **Beef**  Exhibitors entering Beef Breeding Cow/Calf Pair or Pair of Heifers classes will add both animals to the same entry.
	- **Poultry** Exhibitors only need to complete one entry per class, even for birds exhibited in pairs.
	- **Rabbit**  Exhibitors entering a Pen of Three Fryers will add all animals to the same entry. The pen entry form will require you to enter six rabbits. If you had less than six rabbits tattooed, enter tattoo number 0 for additional rabbits needed to complete the entry.
	- **Sheep** Exhibitors entering a Pen of Two Market Lambs will add all animals to the same entry. The pen entry form will require you to enter five lambs. If you had less than five lambs tagged, enter tag number 0 for additional lambs needed to complete the entry.
- **Each back-up animal requires a separate entry.** If exhibitors are sharing a household back-up, an entry should be submitted for each youth sharing the back-up.
- **Be sure that required documents and photographs are clear and legible,** or you may be required to resubmit. Requests to resubmit photos will be made by the Junior Fair Committee in charge of that species and will come after entries are approved. Front and side view photos are required for horse and market hog projects only. Only one animal should appear in the uploaded photos. Photos should be at a close distance so that markings can be seen. On hogs, BOTH ears should be fully visible so ear tag/ notching can be used to identify the hog.

### **Common Mistakes to Avoid**

## **DO NOT WAIT UNTIL THE LAST MINUTE TO COMPLETE ENTRIES. IF YOU HAVE ISSUES OR YOUR ENTRIES ARE INCORRECT, YOU JEOPARDIZE THE OPPORTUNITY TO EXHIBIT AT THE FAIR.**

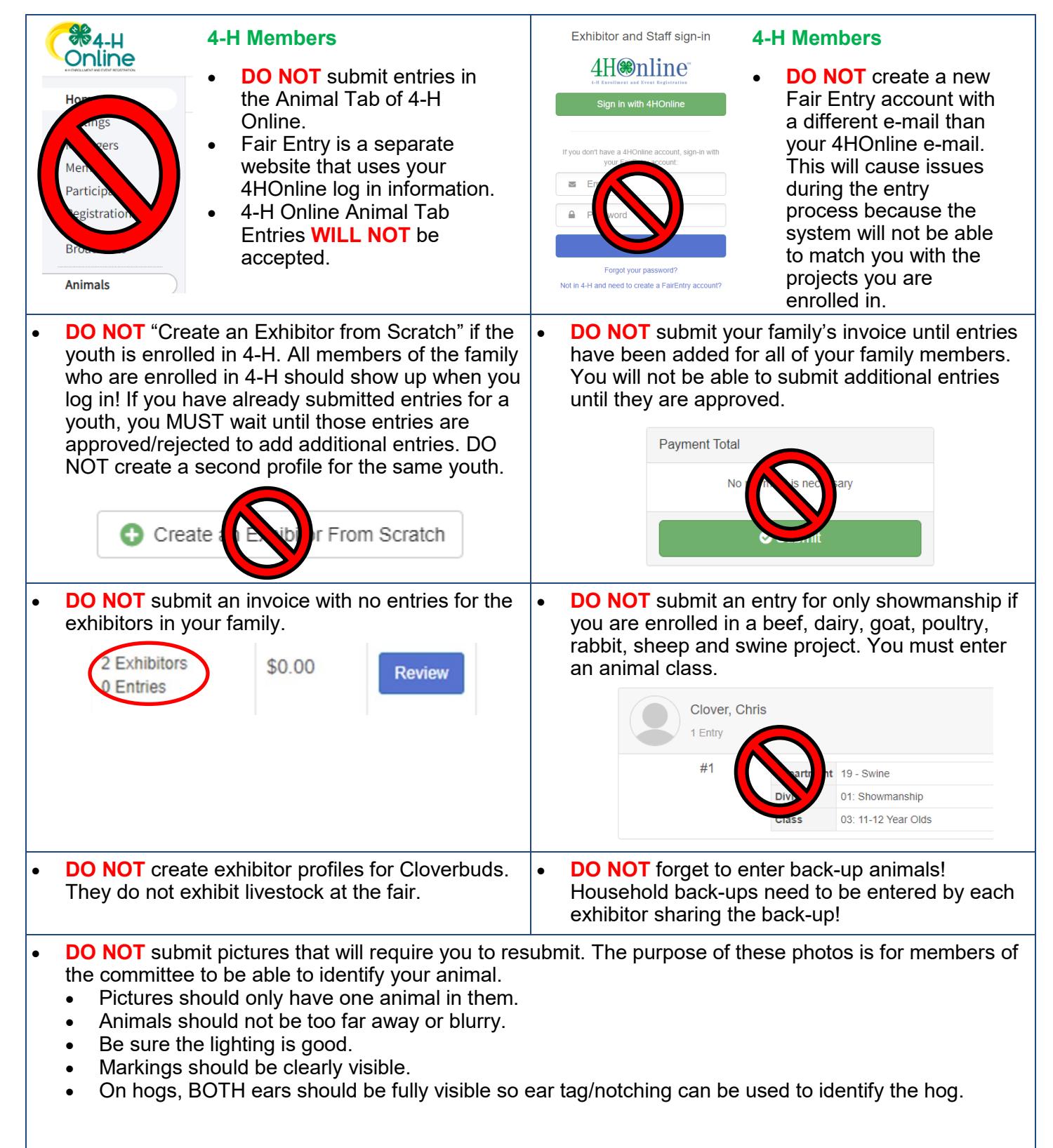

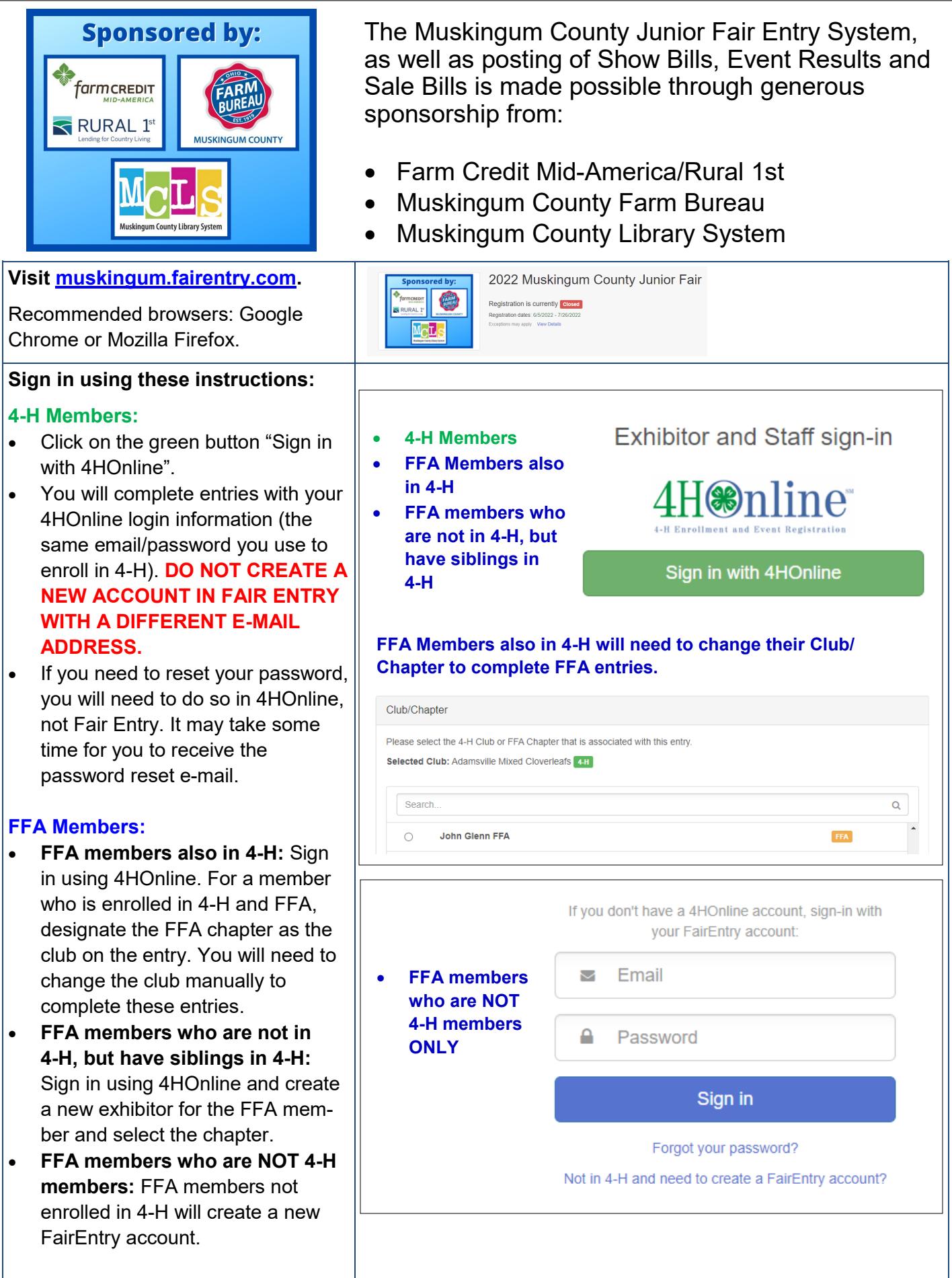

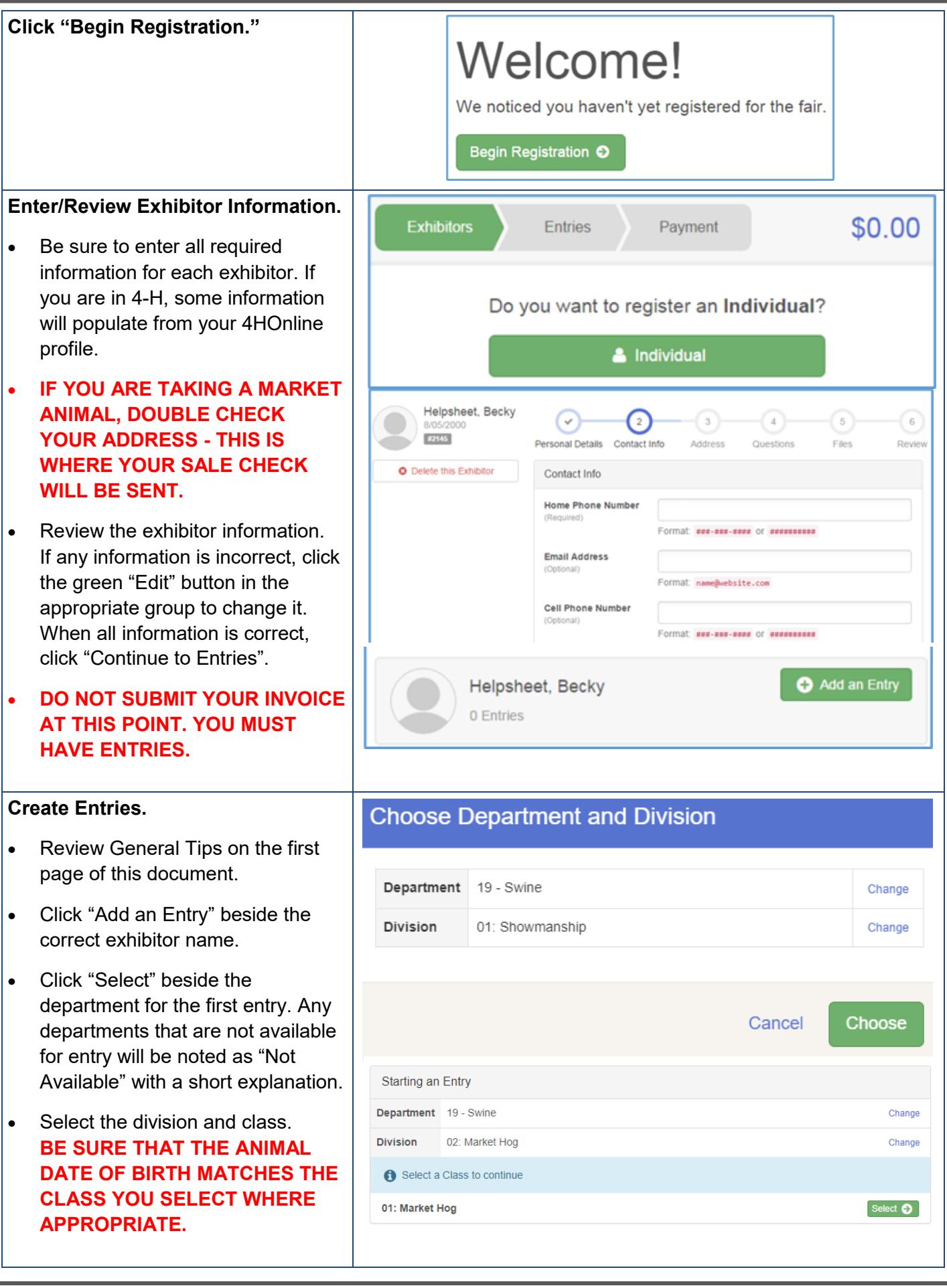

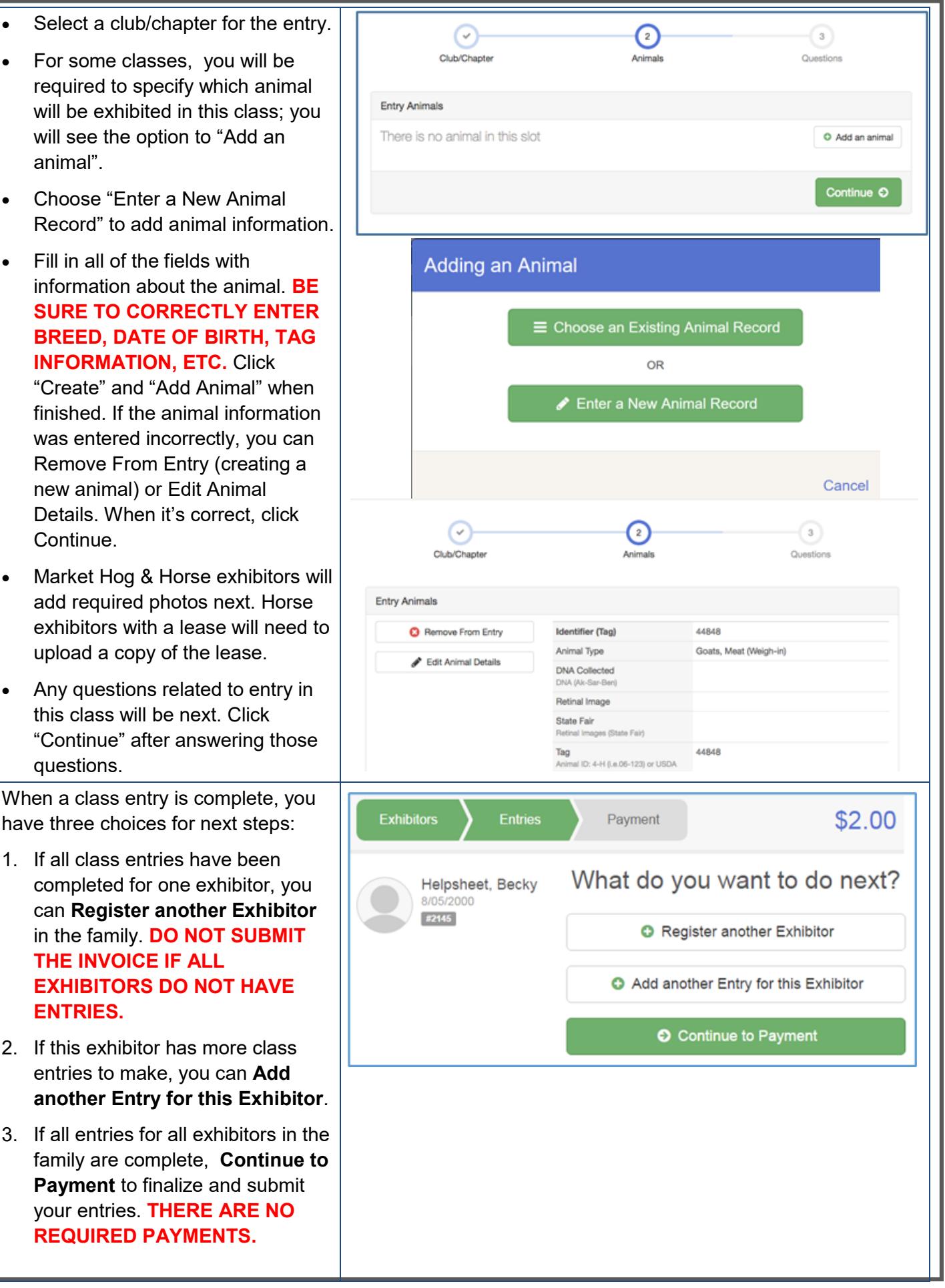

#### **Final Steps!**

- Review your entries for completeness and accuracy. *Notice the Summary and Detail buttons at the top of the list on the right.* If there are errors, click on the green Entries section at the top of the page. Click "Continue" when all information is correct.
- Once **ALL entries have been entered for exhibitors in your family**, submit the invoice for approval. You will not be able to add additional classes/entries to your family until your entries are approved by the Fair Entry Manager.
- Entries will be reviewed and approved/rejected by the Fair Entry Manager as they are submitted. Families receive an email from Fair Entry when entries are submitted this **does not** mean the entries are approved.
- Families should watch for a second e-mail, which will indicate if entries were approved/rejected. **If entries are approved, forward this e-mail to your club/chapter leader.** If entries are rejected, review the reason and resubmit entries by the deadline.
- You can log back in at any time to review your submissions.

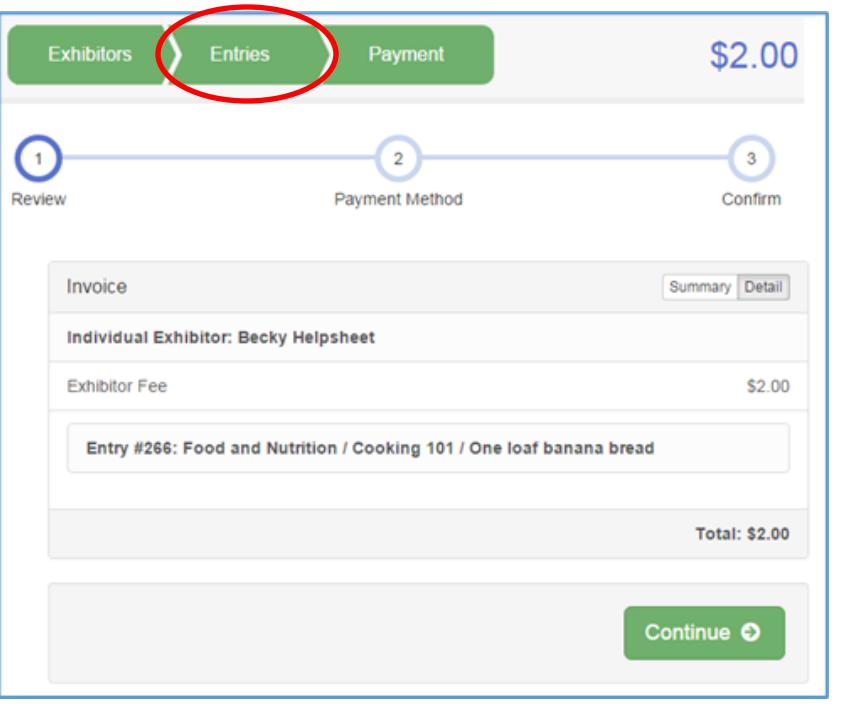